# **Siemens SIMATIC S7 ISO on TCP**

## Siemens SIMATIC S7 ISO on TCP communication protocol

[Supported device types and versions](#page-0-0) [Communication line configuration](#page-0-1) [Line protocol parameters](#page-0-2) [Communication station configuration](#page-2-0) [I/O tag configuration](#page-2-1)  [Note on Siemens TIA Portal version 12 and above](#page-5-0) [Note on Siemens S7 1200/1500](#page-7-0) **[Literature](#page-8-0)** [Changes and modifications](#page-8-1) [Document revisions](#page-8-2)

## <span id="page-0-0"></span>**Supported device types and versions**

This protocol supports data reading/writing from the control PLC machines Siemens SIMATIC:

- types S7-300 and S7-400 equipped by an ethernet interface for the S7 ISO over TCP communication .
- types S7-1200, S7-1500
- Siemens LOGO
- Siemens Microbox

**Note:** communication via Profinet/Profibus adapter ACCON-NetLink-PRO compact produced by company [DELTALOGIC](http://www.deltalogic.de/en/automation/s7-adapter.html) has been verified. Communication with multiple S-300 series PLCs on Profibus worked after the firmware upgrade of the adapter to version V2.54 (31. march 2015) with the adapter's BIOS version V2.39 (7. June 2011). When the adapter's firmware was version V2.37 (8. August 2011), communication could not be correctly established.

**Note:** communication with PLC Siemens LOGO was tested. A part of memory that is accessible for reading/writing is the **V area** which is seen as DB1. **Note:** the protocol has a "big-endian" data representation.

## <span id="page-0-1"></span>**Communication line configuration**

- Communication line category: [TCP/IP-TCP,](https://doc.ipesoft.com/pages/viewpage.action?pageId=84365859) [TCP Redundant.](https://doc.ipesoft.com/pages/viewpage.action?pageId=84365859)
- $\bullet$ IP address (addresses) is set according to a network configuration of a specific Siemens SIMATIC device.
- The port number is 102 (according to specification RFC 1006).
- The line number is not used, set to 1.

When a TCP Redundant communication line is configured, you can configure an IP address and port of a backup device. If a communication process loses the connection or is unable to connect to the device, it will switch periodically between the configured devices. The KOM process tries to connect to a primary device at first.

**Note:** Multiple IP addresses of primary/backup devices can also be configured (separated by commas or semicolons).

**Note**: if all of the stations are in StOFF mode (or in simulation), the TCP connection will be closed. Thus it is possible to control TCP communication from the event using an [STSTAT](https://doc.ipesoft.com/display/D2DOCV22EN/Tell+commands#Tellcommands-ststat) tell command.

## <span id="page-0-2"></span>**Line protocol parameters**

A dialog window of [communication line configuration](https://doc.ipesoft.com/pages/viewpage.action?pageId=84365691) - **Protocol parameters** tab. They influence some optional protocol parameters.

The following line protocol parameters are defined:

<span id="page-0-6"></span><span id="page-0-5"></span><span id="page-0-4"></span><span id="page-0-3"></span>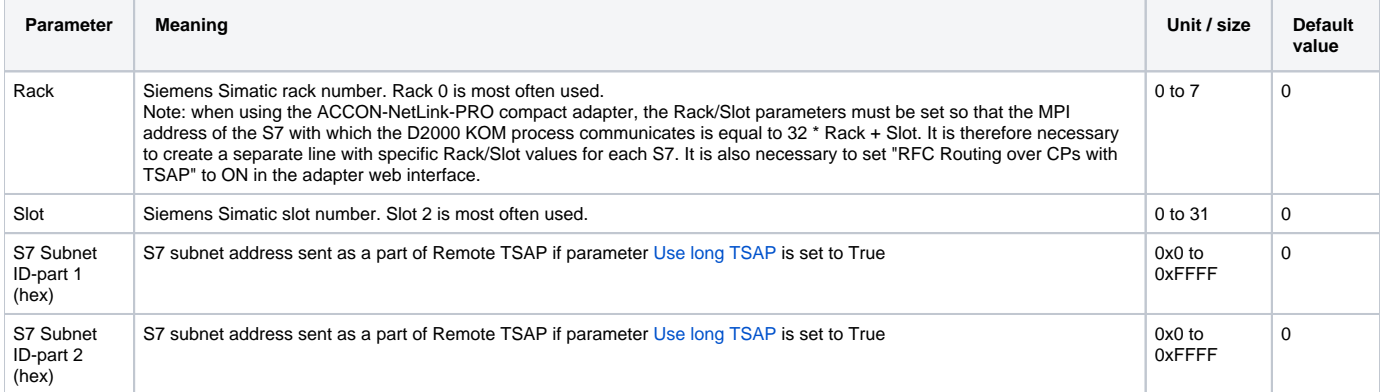

<span id="page-1-4"></span><span id="page-1-3"></span><span id="page-1-2"></span><span id="page-1-1"></span><span id="page-1-0"></span>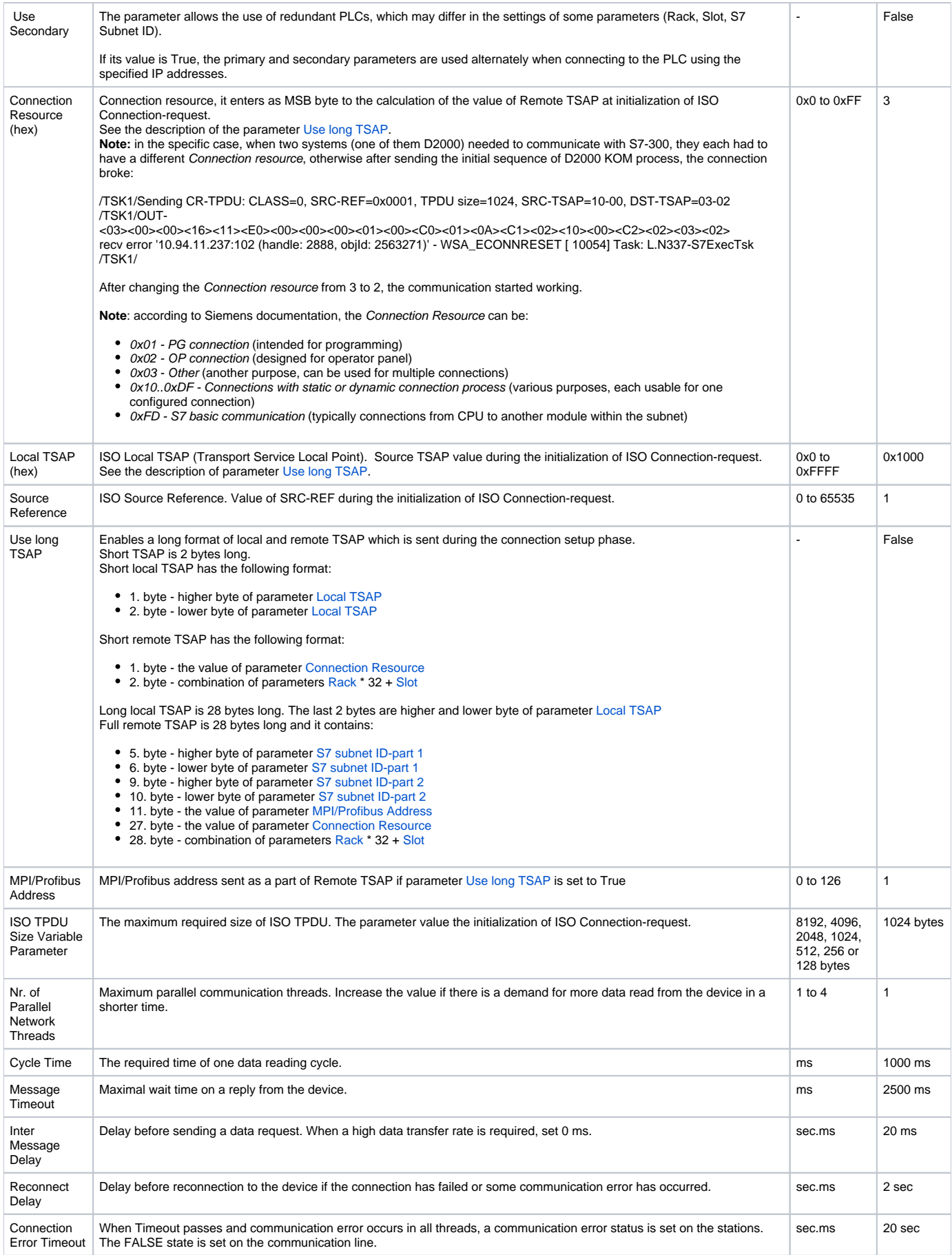

<span id="page-2-2"></span>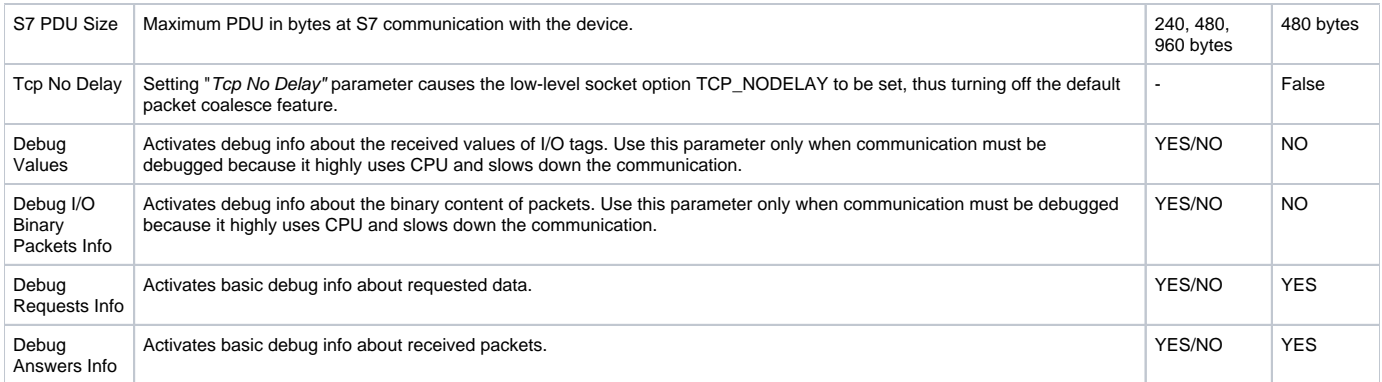

## <span id="page-2-0"></span>**Communication station configuration**

- Communication protocol: **Siemens SIMATIC S7 ISO over TCP**.
- No station address, no protocol parameters on the station.
- The time parameter setting is ignored. See the line parameter [Cycle Time.](#page-1-4)
- Time synchronization of the device is not supported.

## <span id="page-2-1"></span>**I/O tag configuration**

#### Possible I/O tag types: **Ai, Ao, Ci, Co, Di, Dout, TiA, ToA, TiR, ToR, TxtI**.

I/O tag address is compatible with Siemens SimaticNET OPC server.

#### I/O tag address is a character string according to the following:

```
{;}{S7:[connectionname]}DB<no>,<type><address>
{;}{S7:[connectionname]}DI<no>,<type><address>
{;}{S7:[connectionname]}<object>{<type>}<address>
```
## or for structured I/O tags with configured [Destination column](https://doc.ipesoft.com/pages/viewpage.action?pageId=84365870#ConfigurationDialogBox(I/OTags)-ciel)

```
\{i\}{S7:[connectionname]}DB<no>,<type><address>{, <items>}
\{i\}{S7:[connectionname]}DI<no>,<type><address>{, <items>}
{;}{S7:[connectionname]}<object>{<type>}<address>{, <items>}
```
#### Where:

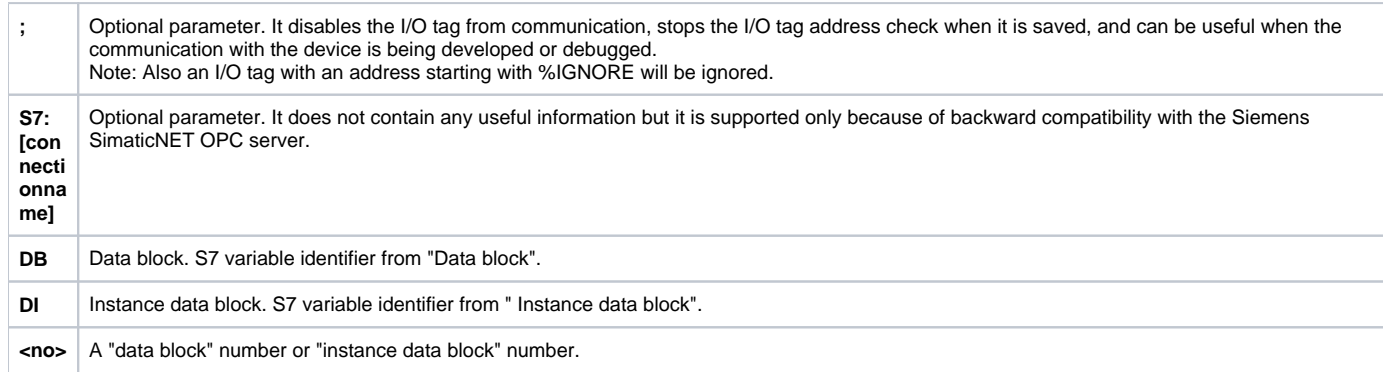

<span id="page-3-0"></span>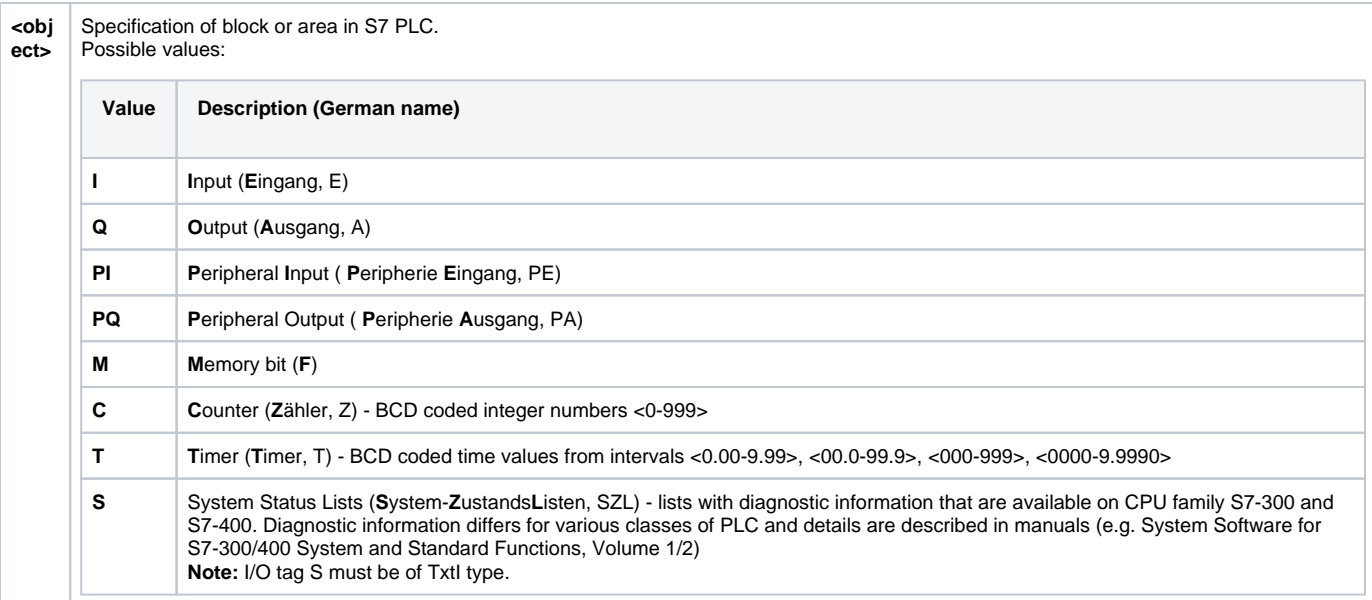

**<typ e>**

The data type of S7. It is not specified for T, C, and S objects.

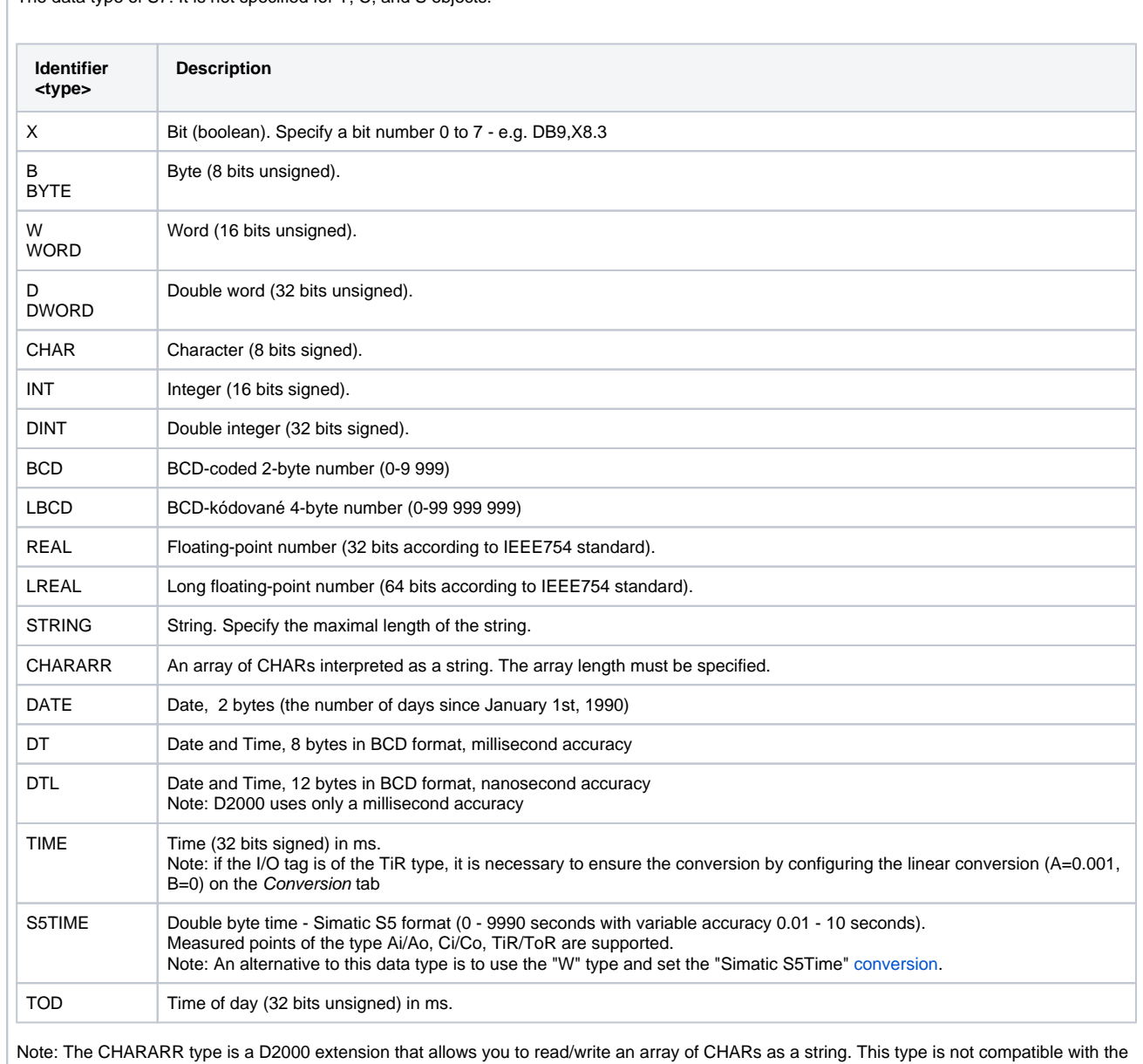

Siemens SimaticNET OPC server addressing. The difference between CHARARR and STRING is as follows:

STRING - standard format of the S7 string, when there are 2 bytes in front of the string itself (maximum and current string length). For example, a 10-character STRING takes up 12 bytes.

CHARARR - an array of characters, without a 2-byte header. For example, CHARARR with a length of 10 characters takes up 10 bytes.

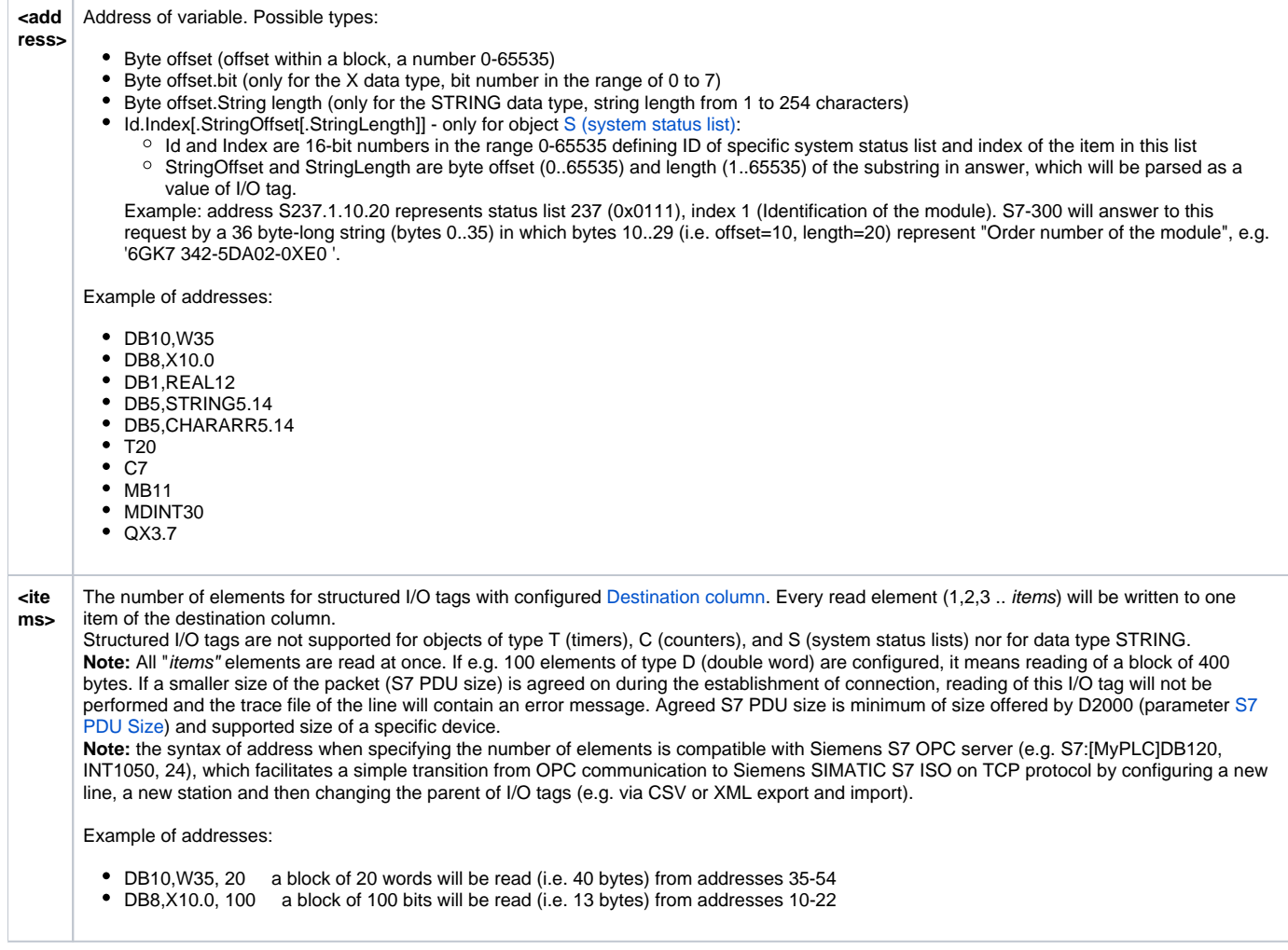

## <span id="page-5-0"></span>**Note on Siemens TIA Portal version 12 and above**

There have been reported cases when communication with a device (specifically, Simatic S7-1200) was established, but after sending a read request the device didn't send required data but a packet with ResultCode = 0x8104, that is 33028 decimal.

According to <http://stackoverflow.com/questions/23745407/libnodave-error-while-reading-from-siemens-s7-1200-0x8104>, the problem is insufficient access rights. The cause is a new security option that was added to TIA Portal 12 and higher, which by default disallows remote access to read/update blocks. Without this option disabled, only Siemens tools have access to the data.

Configuration: in TIA, under the properties for the CPU project, select "Protection"; there is an option for "Permit access with PUT/GET communications from the remote partner" and set also "Access level" according to the following screenshot.

**Note**: in practice, read/write access has been tested with Simatic S7-1500 even with "Access level" = "HMI access", with "Permit access with PUT/GET communications from remote partner" enabled.

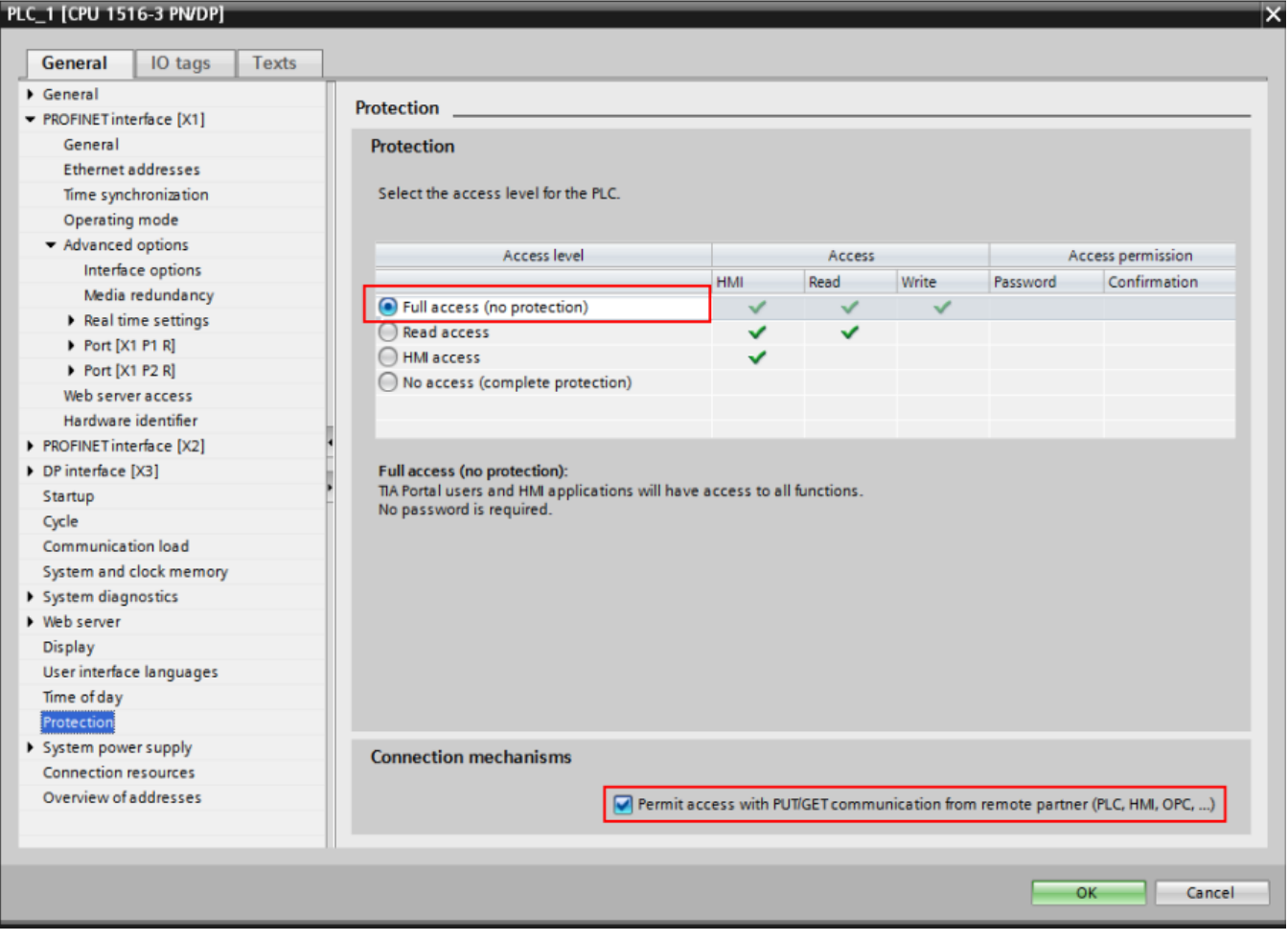

In the case of TIA Portal version 14, the setting "Permit access with PUT/GET communications from the remote partner" is on a dedicated tab "Connection mechanisms" under "Protection & Security":

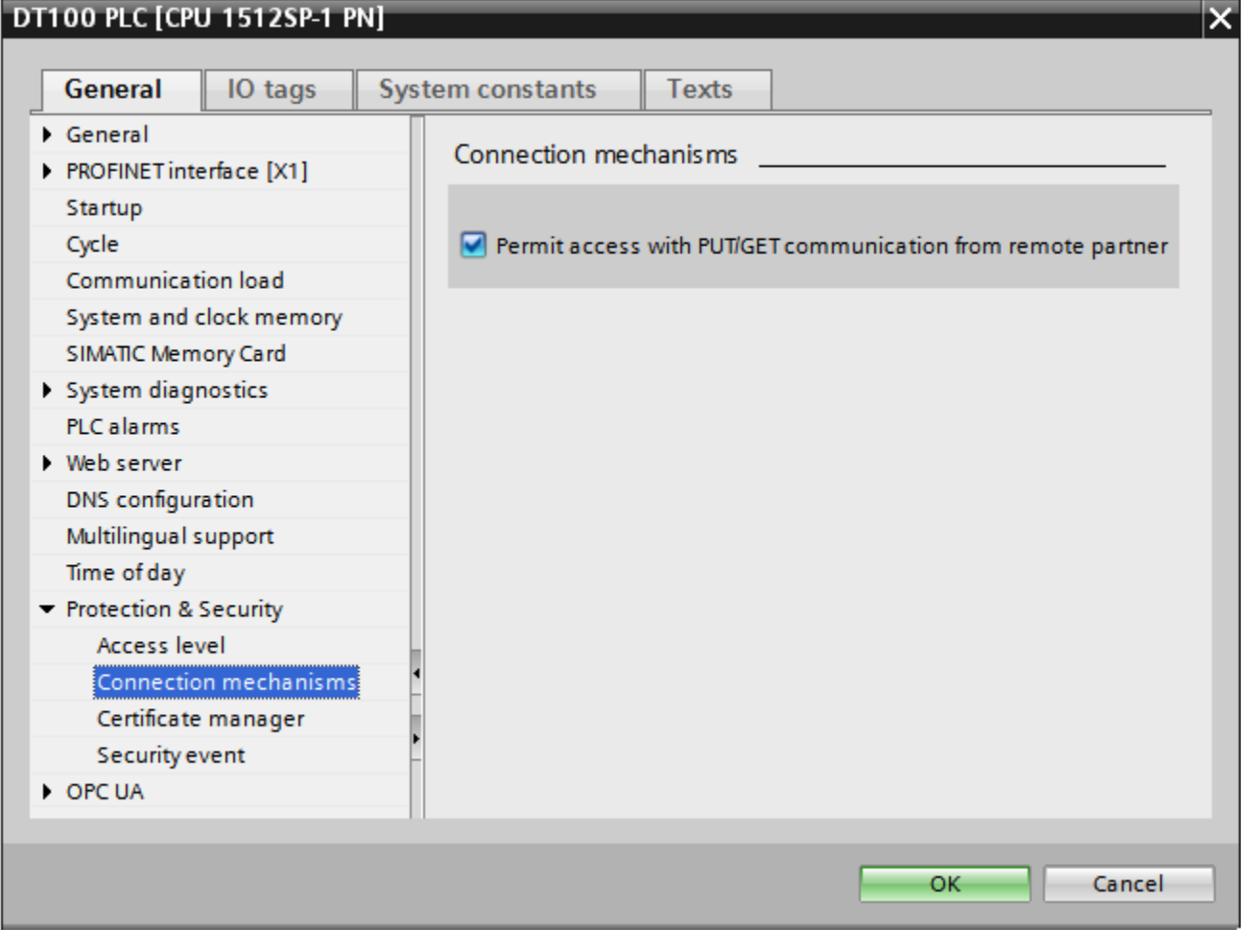

<span id="page-7-0"></span>**Note on Siemens S7 1200/1500**

For the communication with these devices to work, besides the settings described in the note [above,](https://doc.ipesoft.com/pages/viewpage.action?pageId=17280476#SiemensSIMATICS7ISOonTCP-tia12) it is necessary to disable "Optimized block access" in the TIA Portal tool. The following screenshot is taken in TIA Portal version 12:

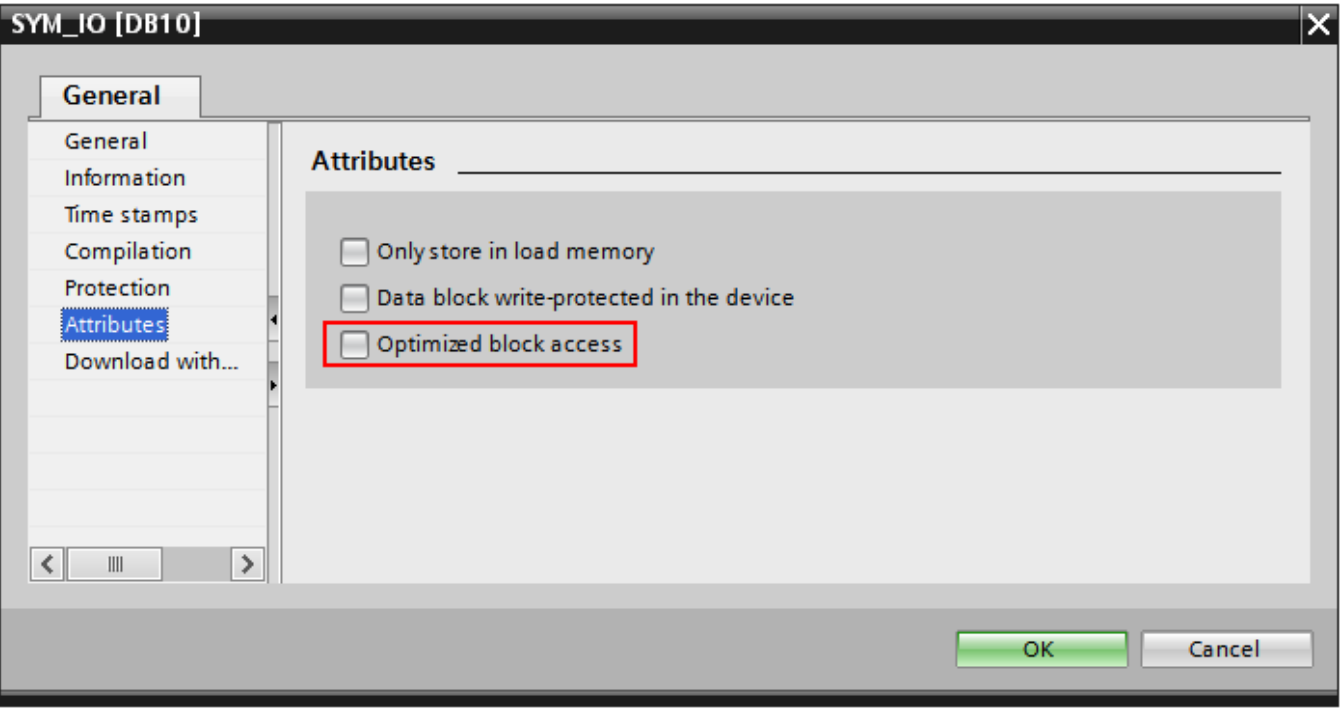

After changing the security settings in TIA Portal, it is necessary to go to the menu Compile "Software (Rebuild all)" and after compiling to upload the project to PLC. A partial rebuild may not be sufficient.

As of [STEP 7 V17](https://support.industry.siemens.com/cs/attachments/59192925/s71500_communication_function_manual_en-US_en-US.pdf), the following procedure is advised to get the communication working: use Online & diagnostics to perform a Reset to Factory Settings and mark the box labeled "Delete password for protection of confidential PLC configuration data".

## <span id="page-8-0"></span>**Literature**

- RFC 1006, "ISO Transport Service on top of the TCP, Version: 3", May 1987.
- International Standard ISO/IEC 8073:1997, "Information technology Open Systems Interconnection Protocol for providing the connection-mode transport service."
- International Standard ISO/IEC 8072:1996, "Information technology Open Systems Interconnection Transport service definition."

## **Blog**

You can read blogs about the Siemens SIMATIC S7 ISO on TCP communication protocol:

[Simatic S7-300 and D2000](https://d2000.ipesoft.com/blog/simatic-s7-300-and-d2000)

## <span id="page-8-1"></span>**Changes and modifications**

## <span id="page-8-2"></span>**Document revisions**

- Ver. 1.0 September 17, 2010 Document written.
- Ver. 1.1 July 2, 2020 Support for CHARARR.
- Ver. 1.2 July 9, 2020 Support for BCD and LBCD.
- Ver. 1.3 August 27, 2020- Support for Siemens Microbox

-

**Related pages:**

[Communication protocols](https://doc.ipesoft.com/display/D2DOCV22EN/Communication+Protocols)